# COMPRENDRE ET UTILISER METRICBEAT DANS LA STACK ELK

## Introduction

Nous avons vu que la pile ELK, traditionnellement comp Logstash et Kibana, comprend désormais également un nommé Beats qui comprend une variété d'expéditeurs de données Dans behapitre précédent sur Finebusatavons décrit comment Filebeat pour envoyer des fichiers logs dans la pile. Dans ce apprendre à utiliser Metricbeat qui fait partie de la famille d'expéditeurs B populaires.

### Qu'est-ce que Metricbeat ?

À l'heure actuelle des systèmes et des environnement complexes, la surveillance des métriques du système est deve elle permeutgmethter la disponibilité et la fiabilité du système et permet entre autres aux équipes informatiques de réagir rapidement à tou produit. Différents outils existent pour aider les équipes à données dont Metricbeat.

Metricbeat a évolué à Tpoapribierandite, comme les autres Beats, il est b framework Go no mintée at C'est est un agent léger qui peut être ins serveurs cibles pour collecter périodiquement des métriqu serveurs cibles. Il peut s'agir de métriques de système d'exp processeur ou la mémoire ou des données liées aux services exé

C'est un expéditeur léger qui peut être installé sur collectes erveur et expédier périodiquement diverses métriques de système et de service vers une destination de sortie spécifiée.

C'est donc un agent qui est messuter lles performances de vos serveurs ainsi que celles les différents services externes qui s'exécutent vous pouvez utiliser Metricbeat pour surveiller à la fois processeur/mémoire de votre serveur et à la fois les métriques vos conteneurs.

Tout comme pour Filebeat, il peut être configuré pour envoyer di à Elasticsearch ou à Logstash si vous souhaitez transfo préalable.

### Installation et configuration de Metricbeat

### Installation de Metricbeat

Avant de commencer l'installation, assurez-vous d'avoir instal stocker et rechercher nos données, et d'avoir installé Kibana po gérer (mon tuto d'installation [es](https://devopssec.fr/article/installation-configuration-elk)t) disponible

Comme pour Filebeat, il existe plusieurs façons d'installer M cas nous allons comme pour Finistaller examples depuis le gestionnaire depaquetspardéfaut de notre distribution. Pour ce faire, vous devrez à niveau votre système et vos paquets:

sudo apt update -y && sudo apt upgrade -y

Pour les machines appartenant à la famille debian, vous devrez paque apt-transport-haty ant de continuer:

sudo apt-get install apt-transport-https

Téléchargez et installez ensuite la clé de (étaipoement obligatoine bslique vous avez suivie le chapitre précédent) :

Sous la famille debian:

wget -qO - https://artifacts.elastic.co/GPG-KEY-elasticsearch | sudo apt-key add -

Sous la famille redhat:

sudo rpm --import https://packages.elastic.co/GPG-KEY-elasticsearch

L'étape suivante consiste à ajouter le dépôt Elaestapecnonsur vot obligatoire, si vous avez suivie le chapitre précédent) :

Sous la famille debian:

echo "deb https://artifacts.elastic.co/packages/7.x/apt stable main" | sudo tee -a /etc/apt/sources.list.d/elastic-7.x.lis

Sous la famille redhat, créez un fichier et norelastic.repo pelanesxemp

le répert/etc/yum.repos.d/, contenant:

[elastic-7.x] name=Elastic repository for 7.x packages baseurl=https://artifacts.elastic.co/packages/7.x/yum gpgcheck=1 gpgkey=https://artifacts.elastic.co/GPG-KEY-elasticsearch enabled=1 autorefresh=1 type=rpm-md

Il ne vous reste plus qu'à mettre à jour vos référentiels et d'inst

Sous la famille debian:

sudo apt-get update && sudo apt-get install metricbeat

### Sous la famille redhat:

sudo yum install metricbeat

Pour exécuter Metricbeat, utilisez la commande suivante:

sudo systemctl start metricbeat

Si jamais vous rencontrez des problèmes d'initialisation, veuill service Metricbeat à l'aide de la commande suivante :

sudo journalctl -f -u metricbeat

### Configuration de Metricbeat

Le fichier de configuration de Metricbeat /etc/metricbeat/metricbeat.yml . Dans ce fichier, assurez-vous configuration Metricbeat possède les bonnes informations pour c Kibana et Elasticsearch, si besoin décommentez les lignes suivai

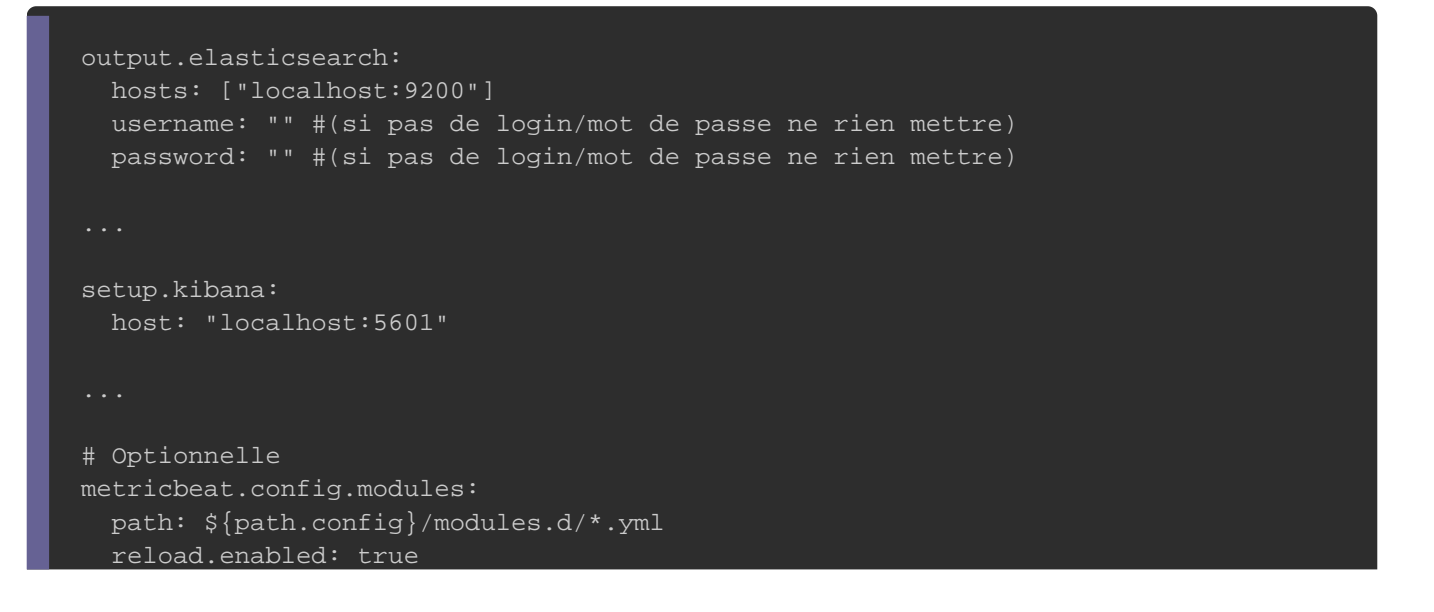

Ci-dessous une explication leekéopatiidhséele cosour inguration Metricbeat utilisées:

- metricbeat.config.modules : où nous retrouveropath l'optionest l'emplacement des fichiers de configuration des modules Metr défaut dans le /etc/metricbeat/modules.d/ , et pour les cibler par de Metricbeat utilise \*.yml regear ailleurs, nous avons égal possibilité d'activer ou non le rechargement automatique de qui est par défalse à dans l'opreload.enabled . Si vous passez la val true comme moi, alors Metricbeat surveillera périodiquemer 15 secondes) vos fichiers de configuration et si des changem il rechargera l'ensemble de la configuration.
- · setup.kibana : pour que les tableaux de bord fonctionnent spécifier le point de terminaison Kibana. Vous devrez entrer Kibana et vos informations d'identification (nom d'utilisateu nécessaire.
- output.elasticsearch : spécifie la sortie à laquelle nous métriques Metricbeat. Nous utilisons Elasticsearch, vous donc l'hôte, le protocole et les informations d'identifica nécessaire.

Pour initialiser le service à chaque démarrage de la machine, suivante:

sudo systemctl enable metricbeat

# Les modules Metricbeat

Comme pour Filebeat, il existe une multitude de modules qu' l'expéditeur Metricbeat qui contiennent done becte éefidee idoinonexsion de spécifiques à un service . Ils définissent les métriques spécifiques expédier, la fréquence à laquelle les collecter et comment se service concerné.

Metricbeat prend en charge un nombre croissant de modules métriques, telle que ceux d'Apache, Système, MySQL, Docker etc l'intégralité des modules draangsecette

### Collecter et expédier les métriques système d'un serveur

Dans cet exemple, nous allons configurer Metricbedul posysuleinise afin de surveiller et collecter les métriques systèmes du serveur l'utilisation du processeur et de la mémoire, le réseau, le disque

Avant de suivre ces étapes, vérifiez qu'Elasticsearch et d'exécution et qu'Elasticsearch est prêt à recevoir des données d

sudo systemctl status elasticsearch kibana

#### Résultat :

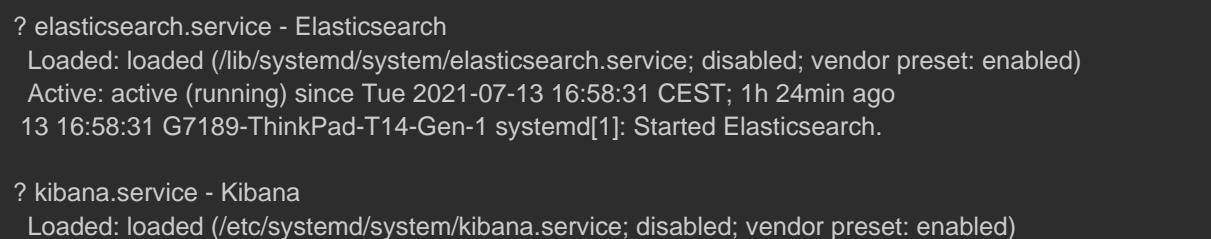

Active: active (running) since Tue 2021-07-13 16:58:16 CEST; 1h 24min ago

Par défaut plusieurs métriques sont activées. Pour désacti métriques par défaut, mettez-les en commentaire dans le fichi

/etc/metricbeat/modules.d/system.yml

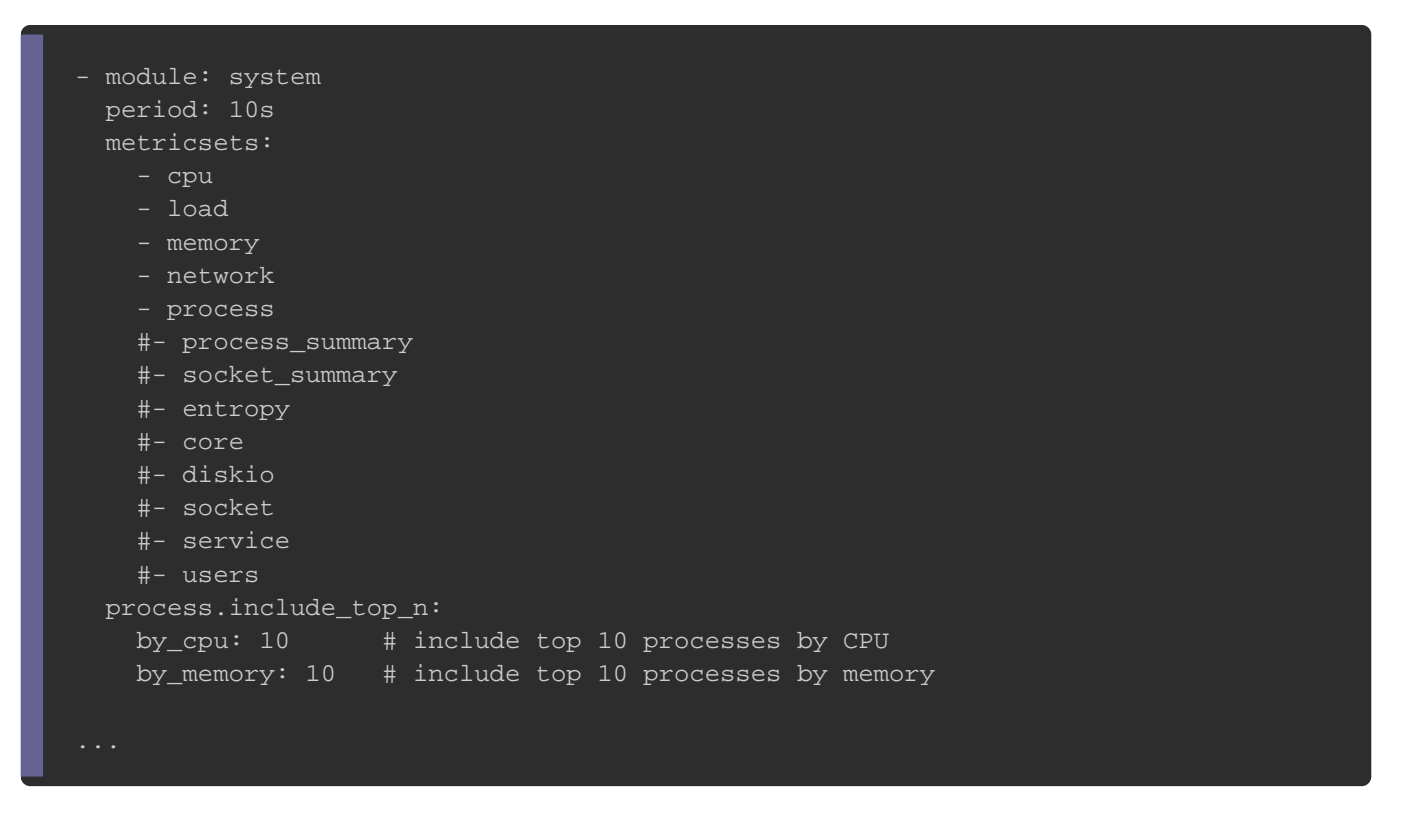

Dans mon cas je récupère périodiquement toutes les 10 seconde mon serveur sur le cpu, mémoire, réseaux, disques et d'exécution ainsi que le top 10 (au lieu de 5 par déf consomment le plus de cpu et de mémoire.

Pour configurer et exécuter le module system, lancez la command

sudo metricbeat modules enable system

Pour voir la liste des modules activés et désactivés, exécutez :

sudo metricbeat modules list

Résultat :

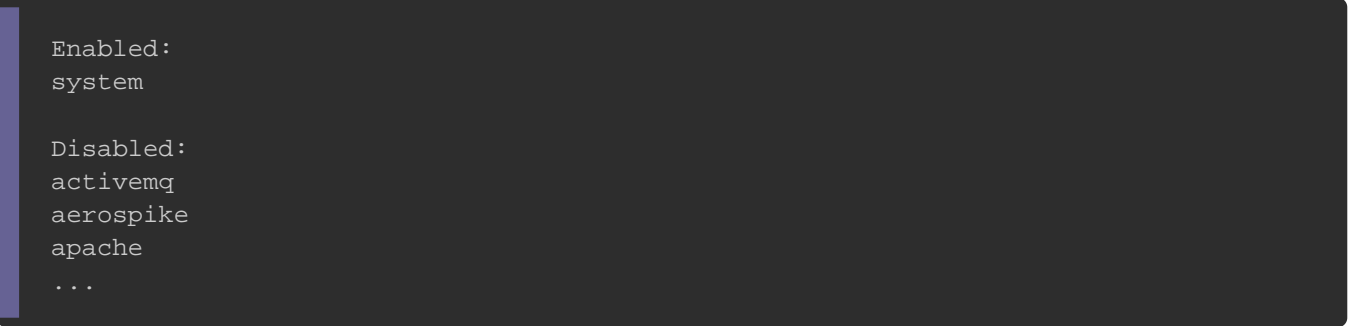

Ensuite lancez la sous-csetup pour charger les tableaux de bo Kibana (la commande peut prendre un peu de temps pour se term

sudo metricbeat setup

Résultat :

Overwriting ILM policy is disabled. Set `setup.ilm.overwrite: true` for enabling.

Index setup finished. Loading dashboards (Kibana must be running and reachable) Loaded dashboards

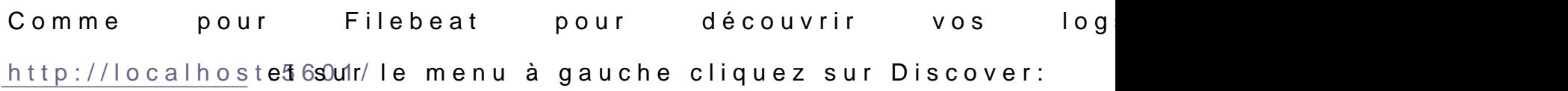

Appartient à devopssec.fr - [lien original ici](https://devopssec.fr/article/comprendre-utiliser-metricbeat-stack-elk)

Choisissez ensuite le pametricbeat-\* depxour visualiser les logs du m

system Metricbeat:

L'étape suivante est de visualiser notre tableau de bord collection de visualisations en temps réel issue par notre module Pour ce faire, sur le menu à gauche cliquez sur Dashboard:

Appartient à devopssec.fr - [lien original ici](https://devopssec.fr/article/comprendre-utiliser-metricbeat-stack-elk)

Vous obtenez ainsi 3 types de dashboard. Le premier t Overview" ressemble à l'image ci-dessous et vous don consommation de votre/vos serveur(s) concernant leur cpu, disque ainsi que le nombre de machines utilisant ce me Metricbeat:

Dans le second nommé "Host Overview", vous avez avec les sur les ressources consommées que le premier dashboard mais ainsi que des informations sur les processus comme par ex processus qui consomment le plus de cpu/mémoire que j'ai d dans le fichier de Configuration du module system Metricbeat:

Dans le dernier nommé "Containers overview", vous avez des services qui tournent sur votre machine ainsi que les ressources

Collecter et expédier les métriques d'un service (Docker)

Dans la partie précédente, nous avons expliqué comment utilise envoyer des métriques systèmes. Il est maintenant temps de c des métriques pour un service ciblé. Dans sucveiller dessemple, métriques à partir des conteneurs Docker exécutés sur un système hôte. Pour nous utiliserons le afin d'avoir des données prédéfinies pour col métriques et des statistiques de service de conteneur De Elasticsearch.

Pour récupérer les métriques des conteneurs Docker, mnoduus eallon [docker Metri](https://www.elastic.co/guide/en/beats/metricbeat/current/metricbeat-module-docker.html)cboquat est livré avec un certain nombre d'ensemble par défaut dont nous avons besoin, tels que les informations sur que leur consommation du cpu, mémoire, disque, network etc...

Tout d'abord, je vais supposer que vous disposez déjà d'un en fonctionnel sur votre système, si ce n'est pas le canstimier siunde [l'installation de](https://devopssec.fr/article/decouverte-et-installation-de-docker) d**ous aurez besoin d'au moins un conten** d'exécution dans Docker dans le but d'envoyer des données utile Kibana. Pour cet article, nous allons exécuter deux conteneurs, qui sonteneurs, qui sonteneurs, qui sont sont

docker run -d -p 9000:80 --name nginx-meticbeat nginx

#### et

docker run -d -p 9001:80 --name httpd-meticbeat httpd

#### On s'assure ensuite que nos conteneurs s'exécutent correctement

docker ps

Résultat :

CONTAINER ID IMAGE COMMAND CREATED STATUS PORTS 41724bbff68d httpd "httpd-foreground" 7 seconds ago Up 6 seconds 0.0.0.0:9001->80/tcp, :::9001->80/ 83f78bc139ab nginx "/docker-entrypoint...." 14 seconds ago Up 13 seconds 0.0.0.0:9000->80/tcp, :::9000->

#### Ensuite, nous activons manuellement le module Docker:

sudo metricbeat modules enable docker

Maintenant que le module est activé, modifions sa configuration

ressemble mon f/etc/metricbeat/modules.d/docker.yml :

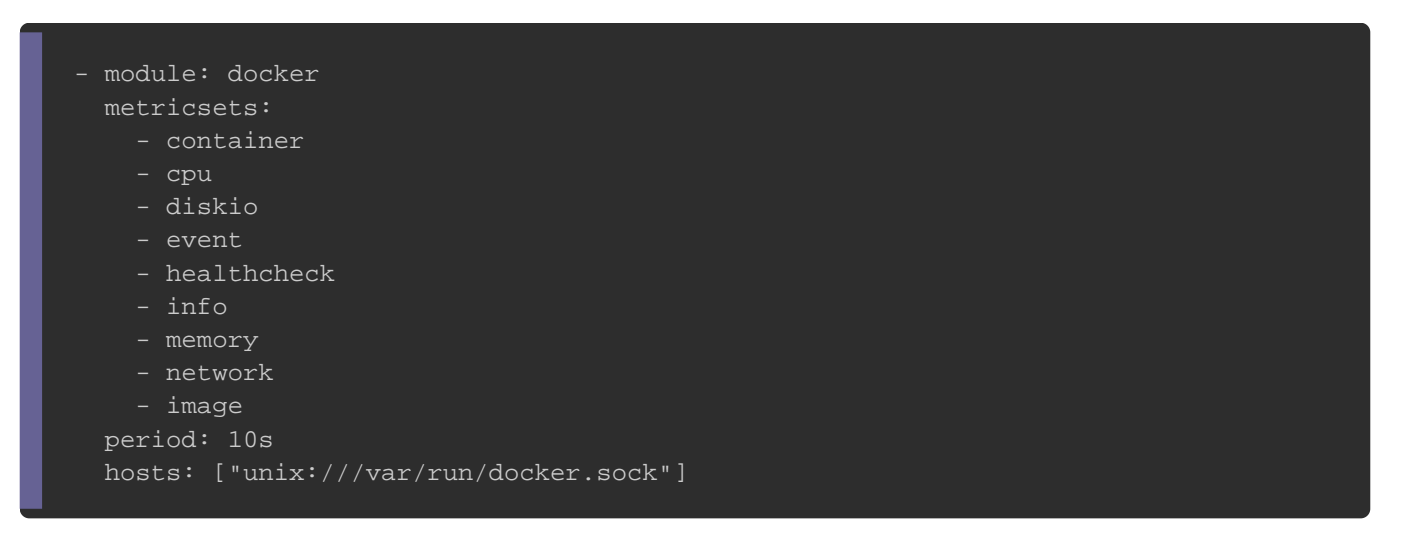

Il s'agit d'une configuration minimale suffisante pour lancer Met spécifié 9 ensembles de métriques, y compris l'erimage deude mé est non inclus par défaut.

De plus, le module Docker a besoin d'accéder au démon Docker. écoute sur le socunix:///var/run/docker.sock . Nous pouvons utiliser socket pour communiquer avec le démon depuis un conteneur. Gr terminaison. Docker expose son API qui peut être utilisée pou tous les événements et statistiques générés par Docker.

Le prochain champ de configuration important que nous devor period où j'ai laissé la valeur par défaut. Ce champ définit la

### **Attention**

Selon la documentation officielle de Metricbeat, il est fort d'exécuter un module Docker avec une période d'au moins 3 C'est parce que la demande à l'API Docker prend elle-même j donc si vous spécifiez moins de 3 secondes, cela peut d'attente de demande et aucune donnée ne sera renvoyée.

Maintenant, tout est prêt pour exécuter Metricbeat. Un dernie votre instance Metricbeat aussi proche que possible de Docker ( même hôte) pour minimiser la latence du réseau.

sudo metricbeat setup

#### Résultat :

Overwriting ILM policy is disabled. Set `setup.ilm.overwrite: true` for enabling.

Index setup finished. Loading dashboards (Kibana must be running and reachable) Loaded dashboards

Comme pour l'exemple précédent, rendetzp-volus adans test 6001 le

menu à gauche cliquez sur Dashboard:

Appartient à devopssec.fr - [lien original ici](https://devopssec.fr/article/comprendre-utiliser-metricbeat-stack-elk)

Recherchez et cliquez sur les Dashboards du module Docker:

Vous obtenez alors le dashboard suivant, avec les statistique cours d'exécution ainsi que des données sur leur utilisation processeur:

sudo systemctl restart metricbeat

# **Conclusion**

Metricbeat est un expéditeur métrique extrêmement facile à fiable pour surveiller votre système et les processus qui y sont autres expéditeurs de la famille Beats il laisse une fa ressources et peut être installé et démarré relativement rapideme Dans le prochain chapitre nous aborderons l'expéditeur métrique